# **Skype™ pour téléviseurs Samsung**

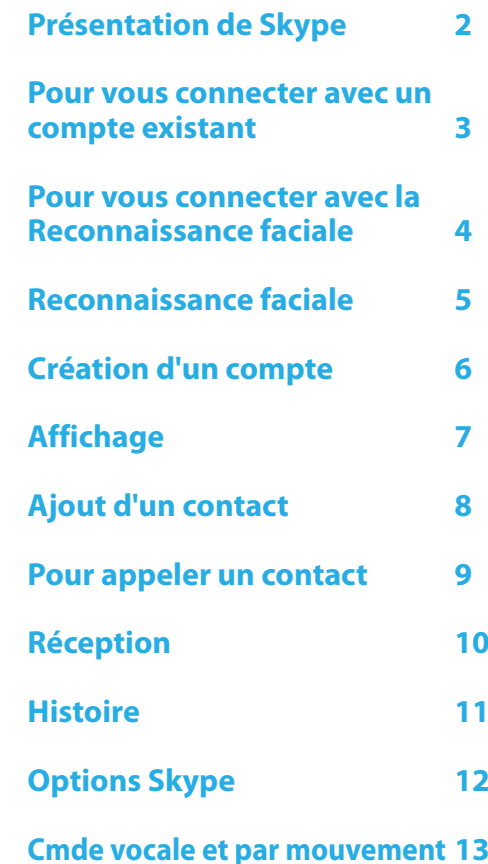

\* Les images et les couleurs peuvent être modifiées Rev 1.0 sans préavis.

### <span id="page-1-0"></span>**Présentation de Skype**

Passez des appels audio et vidéo avec Skype sur votre téléviseur.

O C'est possible grâce à SMART HUB, qui vous permet de disposer, sur votre téléviseur, de fonctions ludiques et utiles en provenance directe du Web.

#### ✎ REMARQUE

- x Branchez directement votre webcam SAMSUNG sur le téléviseur, en ne passant pas par un concentrateur USB.
- \* Si la webcam ne fonctionne pas correctement, éteignez et rallumez le téléviseur, et relancez Skype.
- \* Skype est désactivé lorsque le téléviseur est éteint.
- x La qualité de la voix peut être diminuée dans un environnement bruyant.
- x L'utilisation d'un réseau sans fil peut dégrader la qualité de l'appel.
- x L'utilisation du logiciel Skype est soumis au Contrat de Licence Utilisateur Final (CLUF) de Skype (skype.com/legal/eula), aux conditions de service de Skype (skype.com/legal/tos) et à la politique de confidentialité de Skype (skype.com/legal/privacy/general).
- x En cas de suppression de Skype, les informations enregistrées (Historique et Options) sont supprimées.
- x Pour obtenir de l'aide sur l'utilisation de Skype, visitez skype.com
- x Vous devez configurer votre réseau avant d'utiliser Skype sur votre téléviseur. Reportez-vous aux instructions du présent manuel.
- x La sonnerie retentit lorsqu'une personne vous appelle pendant que vous regardez la télévision ou utilisez une application Skype.
- x Pour utiliser Skype, vous avez besoin de la caméra TV. Achetez la caméra TV de SAMSUNG si votre téléviseur n'en dispose pas d'une intégrée.
- x Les caméras TV commercialisées en 2010 et les téléviseurs SAMSUNG commercialisés en 2012 ne sont pas compatibles.
- \* Seule la version 4.2 ou supérieure de Skype est prise en charge par les ordinateurs tournant sous Windows.
- \* Seule la version 5.0 ou supérieure de Skype est prise en charge par les ordinateurs tournant sous Macintosh.
- Non pris en charge par les ordinateurs tournant sous Linux.

#### <span id="page-2-0"></span>**Pour vous connecter avec un compte existant**

Lorsque vous lancez Skype pour la première fois sur votre téléviseur, renseignez les champs **Nom Skype** et **Mot de passe** ou sélectionnez l'option **Créer compte**. Si la connexion n'est pas établie, vérifiez la connexion réseau.

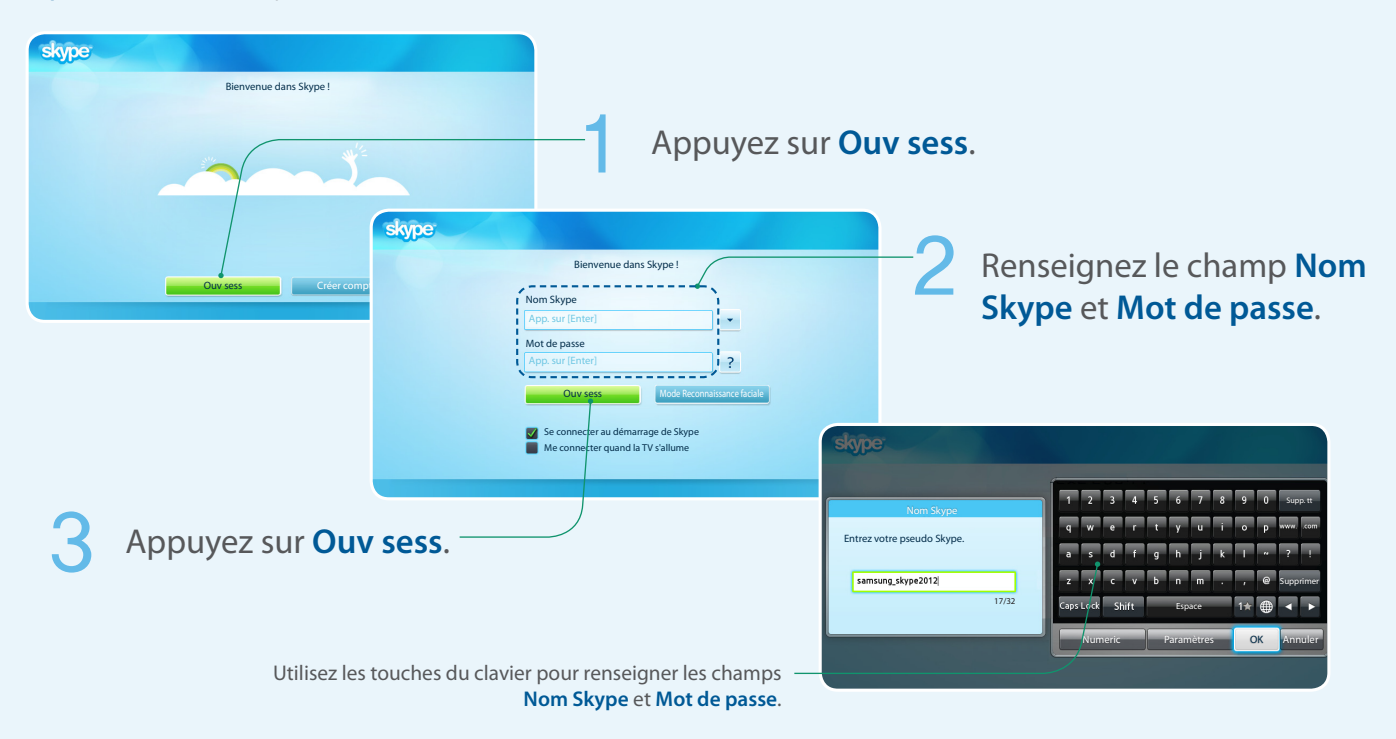

#### <span id="page-3-0"></span>**Pour vous connecter avec la Reconnaissance faciale**

- x Vous pouvez ouvrir une session dans Skype en utilisant la **Reconnaissance faciale** sur votre téléviseur prenant en charge l'Interaction INTELLIGENTE (**Cmde vocale et par mouvement**).
- $\triangle$  Pour que la fonction Reconnaissance faciale soit opérationnelle, une image miniature de votre visage doit être enregistrée dans votre téléviseur à des fins de connexion.
- $\triangle$  Se connecter à Skype à l'aide de la Reconnaissance faciale peut être moins sécurisé qu'utiliser un identifiant et un mot de passe.

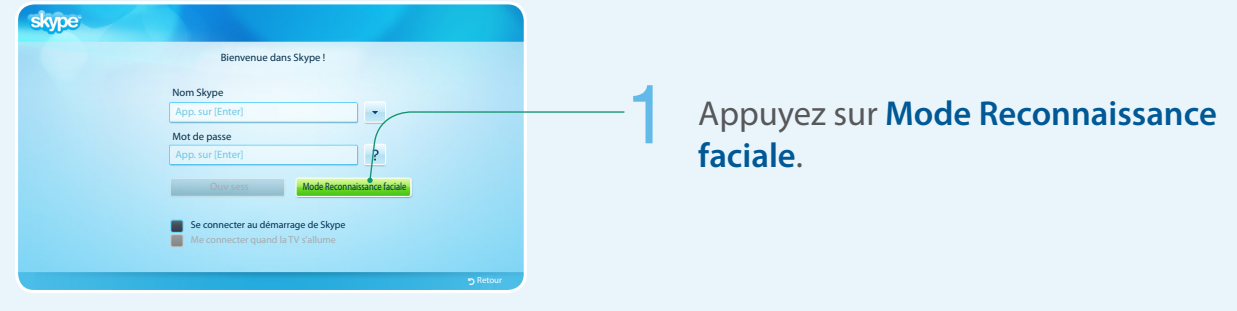

#### Le téléviseur lance la **Reconnaissance faciale**.

• Tournez votre tête vers le téléviseur en tenant votre visage au niveau de la caméra. Le téléviseur reconnaîtra votre visage automatiquement.

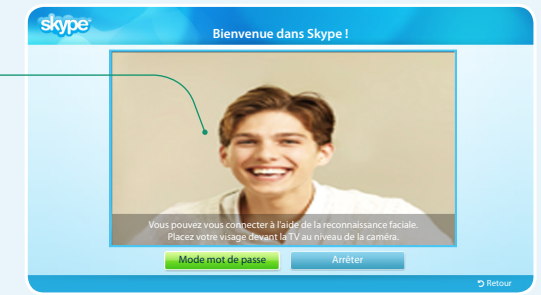

#### <span id="page-4-0"></span>**Reconnaissance faciale**

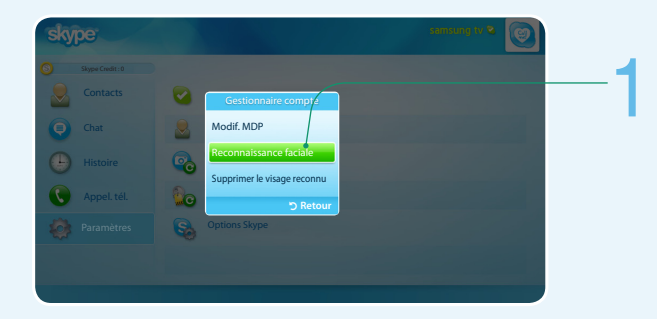

#### 1 Sélectionnez **Paramètres** → **Gestionnaire compte** → **Reconnaissance faciale**.

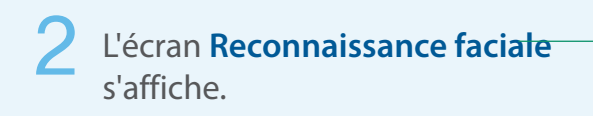

- • Veillez à ce que votre visage soit au centre du cercle.
- • Attendez jusqu'à ce que le rectangle au centre de l'écran devienne vert.

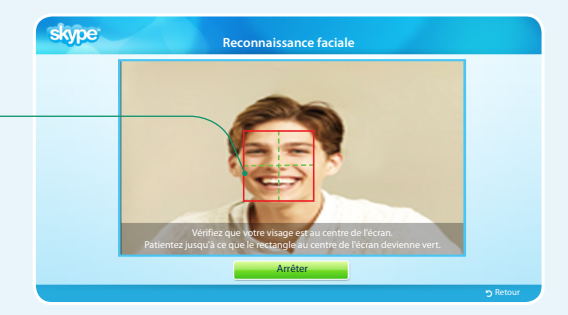

#### <span id="page-5-0"></span>**Création d'un compte**

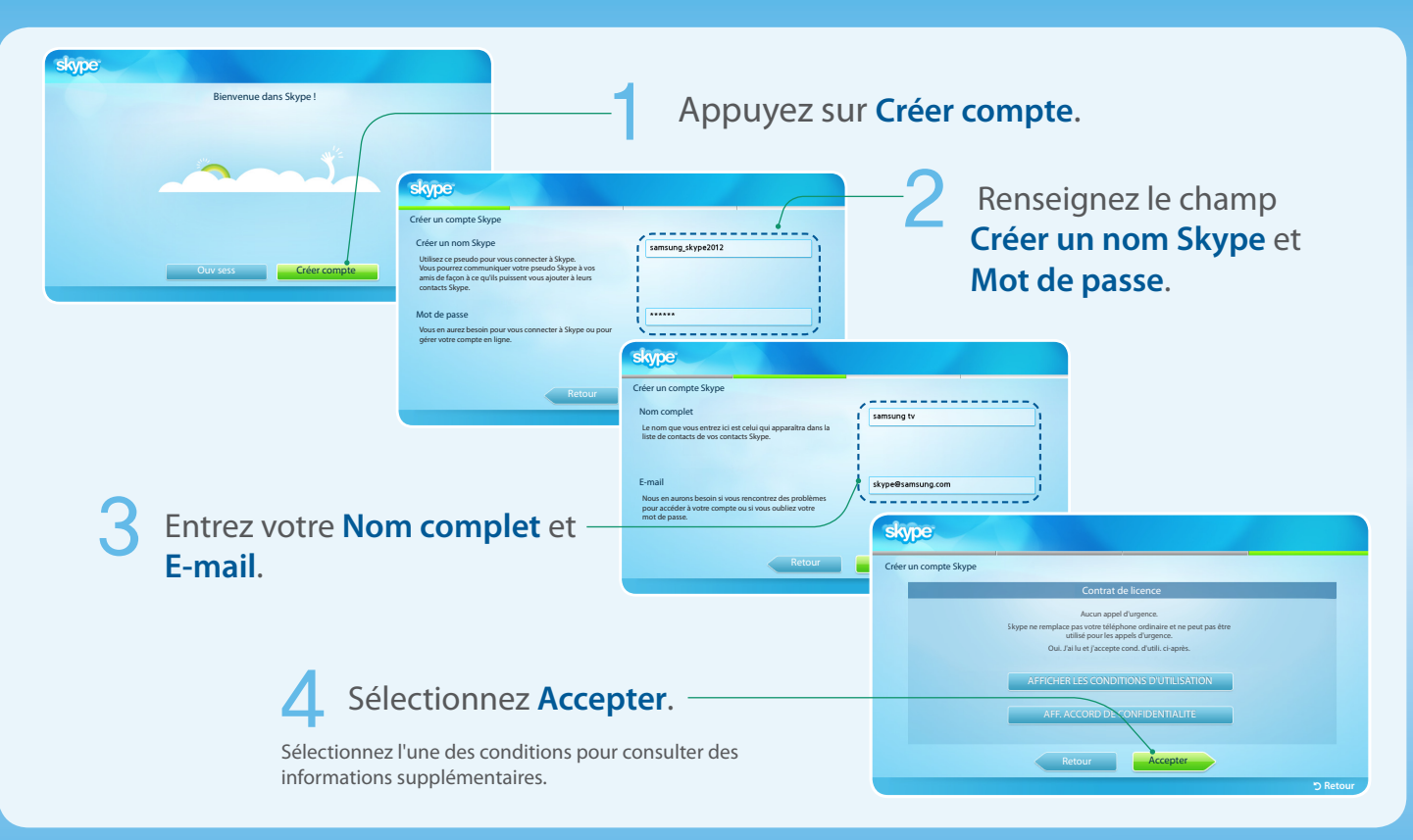

## <span id="page-6-0"></span>**Affichage**

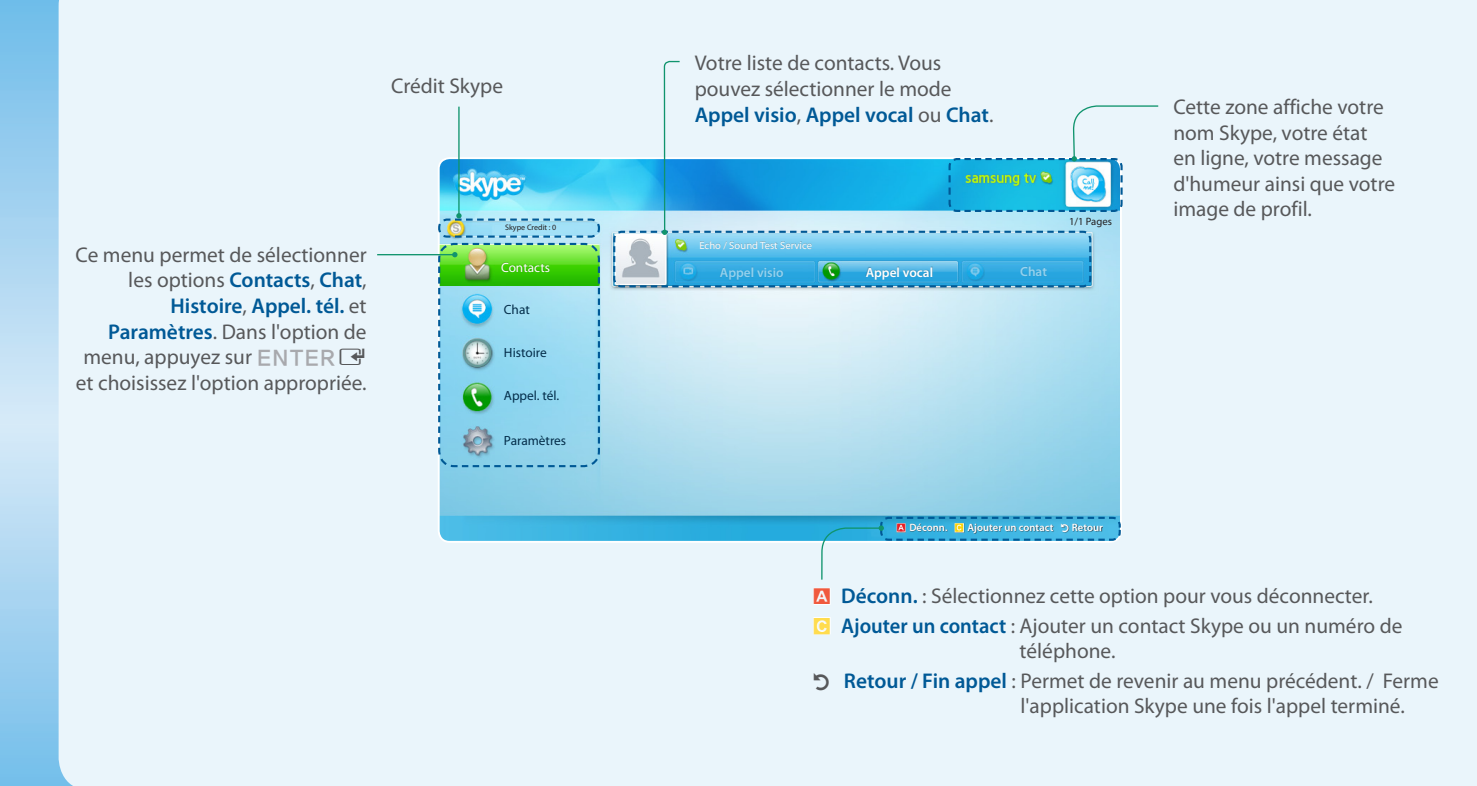

#### <span id="page-7-0"></span>**Ajout d'un contact**

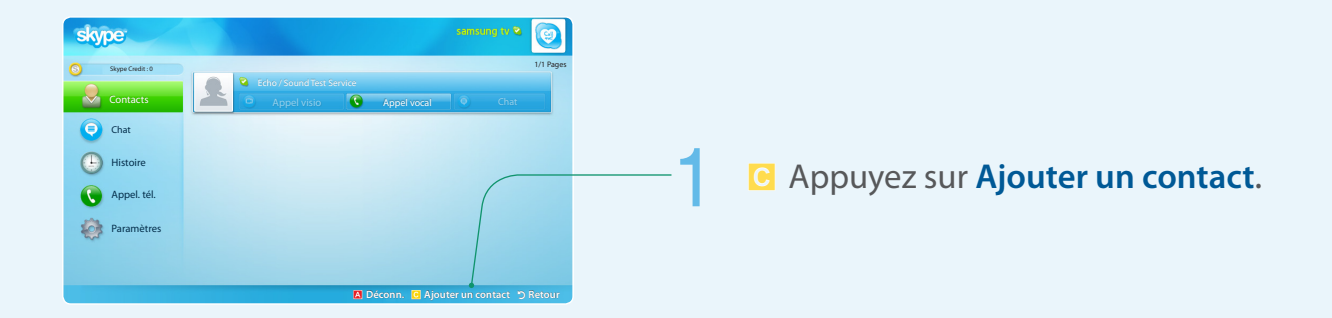

#### Sélectionnez un contact.

- • **Ajouter contact Skype** : Entrez le nom Skype de la personne, son nom complet ou son adresse e-mail.
- • **Ajouter numéro de téléphone** : Entrez le nom et le numéro de téléphone.

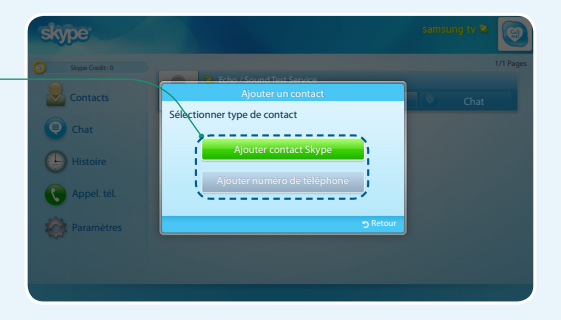

#### <span id="page-8-0"></span>**Pour appeler un contact**

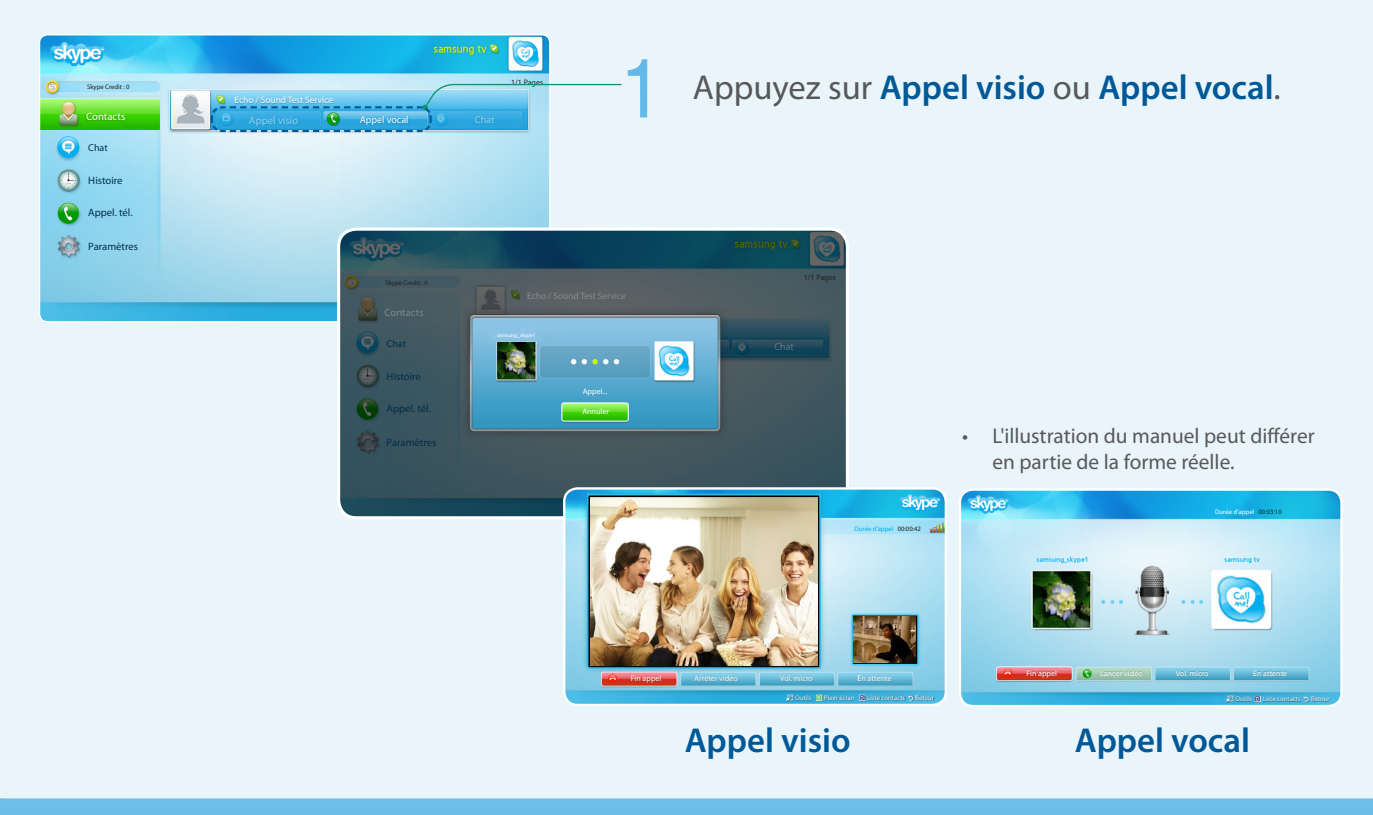

### <span id="page-9-0"></span>**Réception**

Pendant un appel vidéo ou visio.

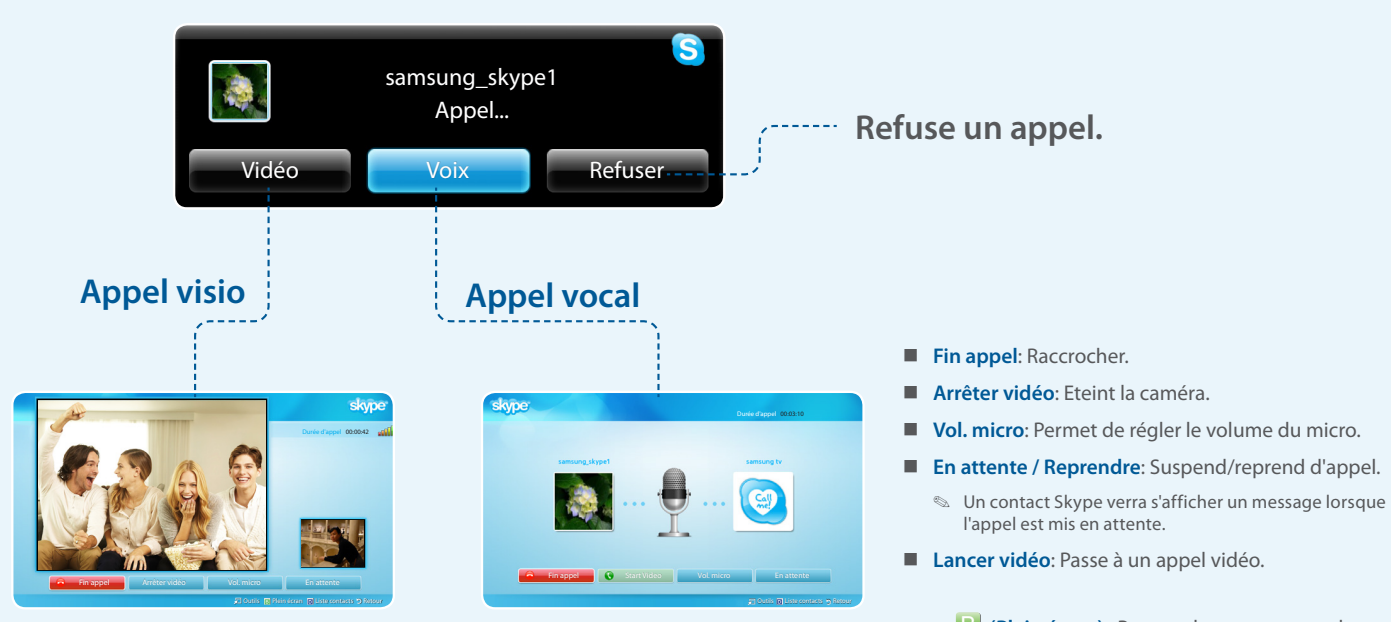

• Si vous recevez un appel de conférence, l'option Vidéo est désactivée.

- x B **(Plein écran)**: Permet de passer en mode plein écran.
- x D **(Liste contacts)**: Affiche la liste des contacts.

#### <span id="page-10-0"></span>**Histoire**

Affiche l'historique des appels passés, du plus récent (en haut) au plus ancien (en bas).

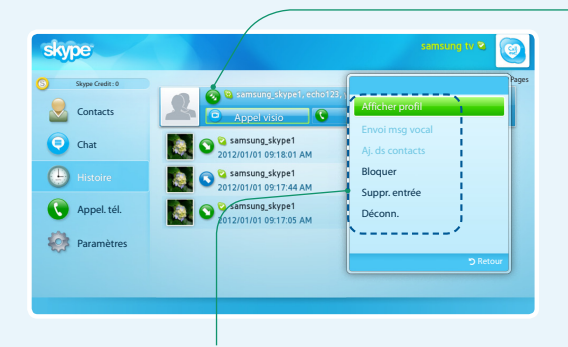

- • **Afficher profil** : Affichez le profil du contact sélectionné.
- • **Envoi msg vocal** : Envoyez un message vocal au contact sélectionné.
- • **Aj. ds contacts**: Ajoutez cette personne comme contact. Cette option est disponible lorsque cette personne n'est pas enregistrée dans votre liste de contacts.
- • **Bloquer** : Empêchez cette personne de vous contacter.
- • **Suppr. entrée** : Supprimez cet élément de votre historique.
- **Déconn.** : Permet de se déconnecter.
- ✎ L'historique peut être limité par la capacité de mémoire.
- ✎ C'est l'heure réglée sur le téléviseur qui est enregistrée dans l'historique.

Chaque appel est accompagné d'une icône.

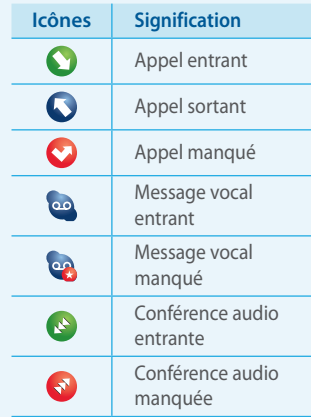

### <span id="page-11-0"></span>**Options Skype**

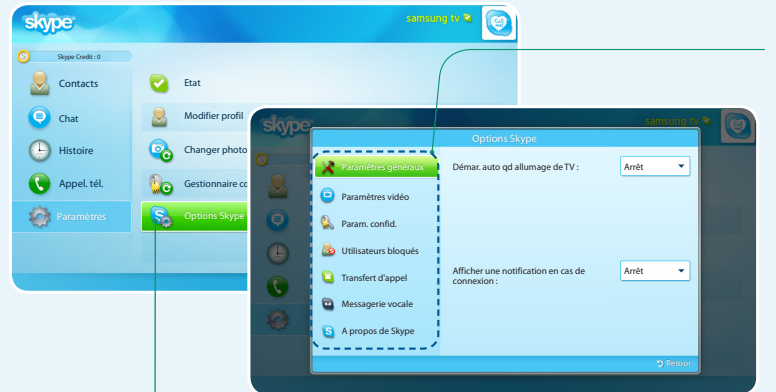

#### 1 Sélectionnez **Paramètres** <sup>→</sup> **Options Skype**.

#### Modifiez la ou les options de votre choix.

- **Paramètres généraux :** Indiquez si vous voulez que Skype se lance automatiquement lorsque vous allumez le téléviseur.
- **Paramètres vidéo** : Réglez les paramètres de confidentialité de la vidéo. Choisissez de qui vous acceptez des appels vidéo en sélectionnant **Toute personne**, **Uniquement personnes de la liste Contacts** ou **Personne**.
- Param. confid.: Choisissez de qui vous acceptez des appels. Sélectionnez **Autoriser tout le monde à me contacter** ou **Pers. ds liste contacts peuvent me contac.**.
- **Utilisateurs bloqués:** Si vous ne voulez pas que quelqu'un vous contacte, bloquez-le en entrant son nom Skype ou son numéro de téléphone. Toutes les personnes bloquées apparaissent dans cette fenêtre. Vous pouvez aussi bloquer quelqu'un à partir de la liste des contacts et de l'historique en sélectionnant le contact et en appuyant sur  $TOOL$ S $\overline{F}$ .
- **Transfert d'appel:** Pour renvoyer des appels de votre compte Skype lorsque vous n'êtes pas sur Skype, ajoutez les numéros de téléphone vers lesquels les appels doivent être renvoyés. Sélectionnez le pays et entrez le numéro avec l'indicatif régional. Entrez le délai après lequel l'appel doit être renvoyé. Vous devez acheter du crédit Skype sur skype.com pour utiliser cette fonction.
- **Messagerie vocale**: Cette fonction permet aux personnes qui vous appellent de laisser des messages vocaux si vous êtes absent. Vous pouvez écouter les messages à partir de n'importe quelle connexion Skype. Pour plus d'informations ou pour recevoir le message vocal, sur skype.com, cliquez sur Account.
- A **propos de Skype**: Cette option permet d'afficher les informations de copyright de Skype.

### <span id="page-12-0"></span>**Cmde vocale et par mouvement**

- x Vous pouvez appeler ou évoluer dans Skype grâce à **Cmde vocale et par mouvement** sur le téléviseur, prenant en charge l'Interaction INTELLIGENTE (**Cmde vocale et par mouvement**).
- x Vous ne pouvez pas utiliser la **Commande vocale** pendant un appel.
- x **Commande vocale** peut être affectée par les noms difficiles à prononcer, comme ceux contenant des caractères spéciaux ou des lettres de l'alphabet et des nombres. Vous pouvez le modifier en utilisant **Renommer**.
- x Pour plus d'informations sur Smart Interaction, reportez-vous à la section "Smart Interaction" dans le manuel électronique ou dans le manuel d'utilisation.

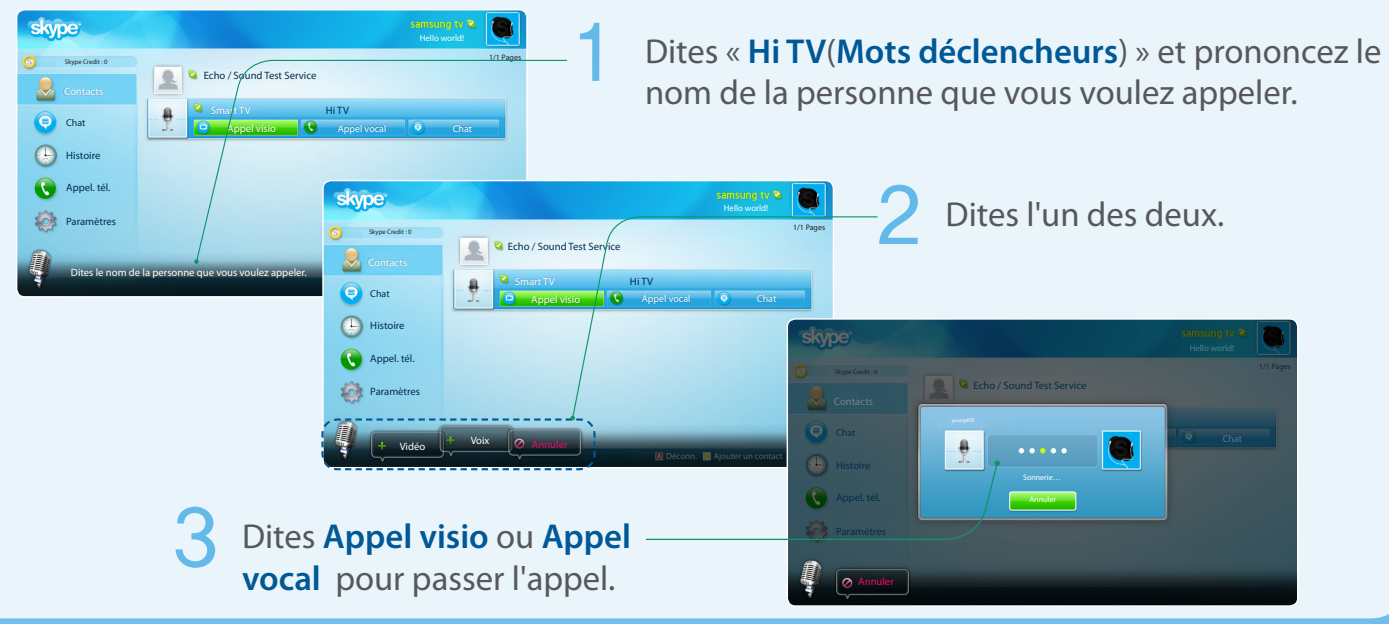